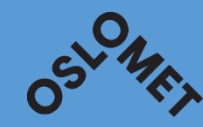

# BEHANDLING AV LYDOPPTAK DIKTAFON

**OSLO METROPOLITAN UNIVERSITY STORBYUNIVERSITETET** 

# Bruk av diktafon til lydopptak

•Nettskjema diktafon app kan brukes i de fleste studentoppgaver ved Fakultet for samfunnsvitenskap (gule og lyserøde data)

•Diktafon skal kun unntaksvis brukes, for eksempel dersom det er tekniske problemer med nettskjema diktafon app

# Ta opp

Diktafon med eksternt minnekort skal brukes

Kan lånes i læringssenteret i P48.

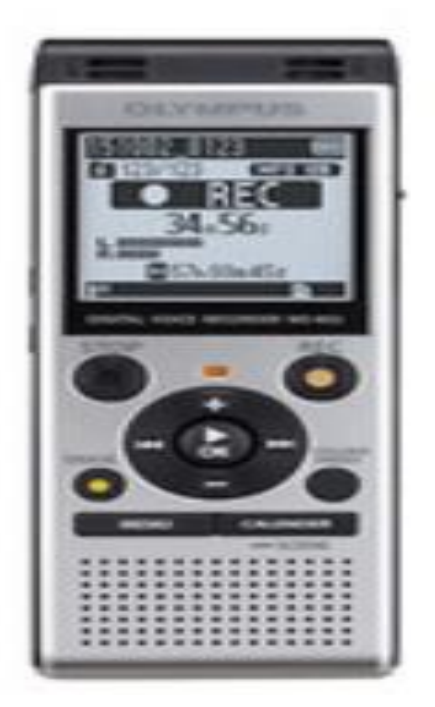

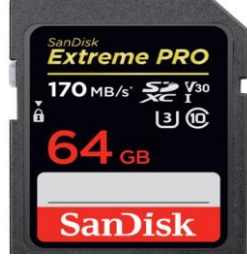

# Lagre lydopptak etter intervju

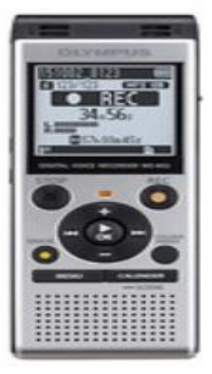

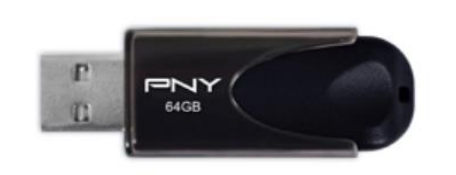

Overfør fra diktafon til minnepenn Krypter minnepenn: Når behandler lydopptak på PC: Krypter minnepenn: [https://ansatt.oslomet.no/kryptering](https://ansatt.oslomet.no/kryptering-mobile-lagringsmedier)mobile-lagringsmedier

Trekk ut nettkabel

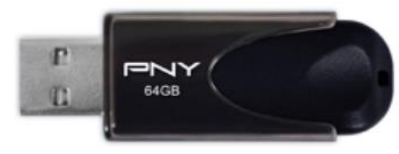

Use a password to unlock the drive

Passwords should contain upper and lowercase letters, numbers, spaces, and symbols

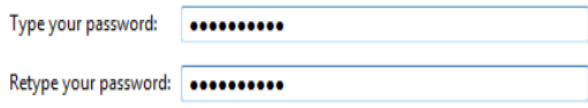

 $\sim$ the company of the company of the

### Transkribere

• Bruk OsloMet PC -- Når behandler Når behandler

Når behandler lydopptak på PC: Trekk ut nettkabel:

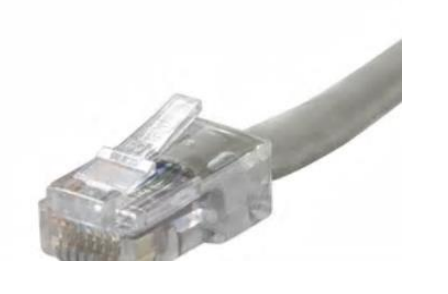

lydopptak på PC: Skru av trådløst nett: **Disconnect** ada.hioa.no 臣 Connected

eduroam

Secured

 $\overline{a}$ 

# Lagre det transkriberte intervjuet og slette

#### På minnepenn

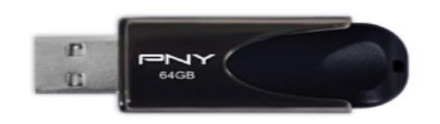

Krypter minnepenn: [https://ansatt.oslomet.no/kryptering-mobile](https://ansatt.oslomet.no/kryptering-mobile-lagringsmedier)lagringsmedier

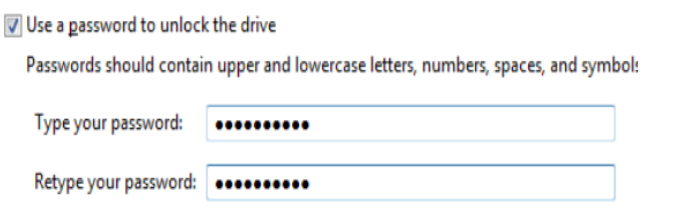

the contract of the state and  $\equiv \cdot$ 

**Sletting lydopptak:**

Destruer minnekort

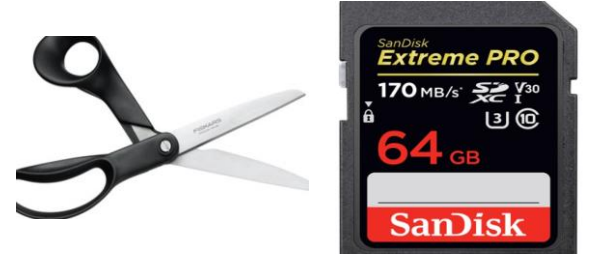

Rens minnepenn:

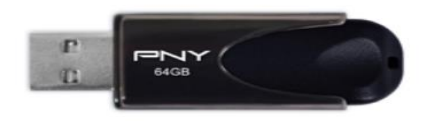

https://student.oslomet.no/sletteinnhold-minnepenn

#### Anonymiser intervju

Anonymiser intervju (grovkategorisere variabler som alder, bosted, skole etc):

For mer informasjon

Se ellers: https://ansatt.oslomet.no/behandling-lydfiler-forskning

## Lagring OneDrive

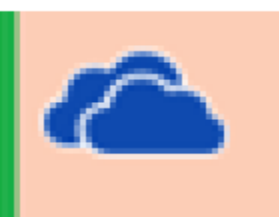

- Ikke Lydopptak
- Ikke lagre koblingsnøkkel, men på kryptert minnepenn eller papir
- Ikke særlige kategorier av personopplysninger (sensitive personopplysninger)
- Filer med andre personopplysninger sikkerhetsklassifiseres med kode F.

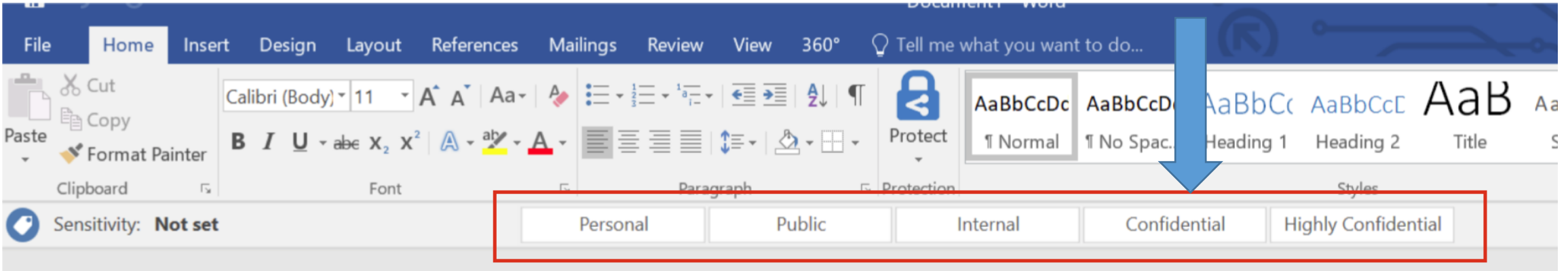